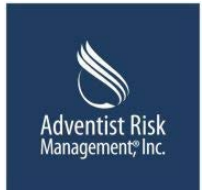

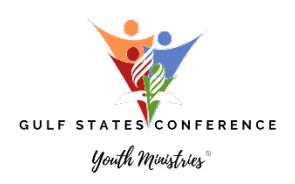

El siguiente es el proceso paso a paso para los voluntarios con la página de Sterling que se requiere para cualquier persona que se ofrezca como voluntario en nuestra iglesia con niños y jóvenes.

- 1. Vaya a la página web de la Conferencia de los Estados del Golfo (gscsda.org) y, en el directorio, vaya a la sección del Ministerio Juvenil.
- 2. Desplácese hacia abajo hasta que vea el cuadro que dice (Sterling Volunteers: NCS Risk). Este enlace lo llevará directamente al sitio web.
- 3. Hay un botón en la página de Sterling Voluntarios si lo necesita en español, también hay un botón para registrarse por primera vez.
- 4. Seleccione el estado donde se encuentra su programa y luego seleccione la conferencia
- 5. Crear una identificación de usuario y una contraseña
- 6. Proporcione la información solicitada en la pantalla, no haga clic en el botón Atrás o tendrá que reiniciar.
- 7. Seleccione la ubicación principal donde se ofrece como voluntario y haga clic en continuar.
- 8. Siga las indicaciones para los que se registren por primera vez y complete la información en consecuencia.
- 9. Al finalizar, avísenle a su pastor, y pastores avísenle a la oficina y tendremos acceso para ver que se ha completado.